# **Software Release Notes V2.15**

# oMM Management System

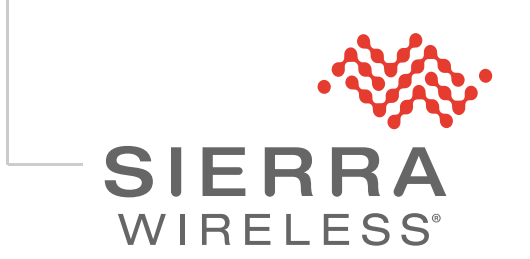

4119199 Rev 2

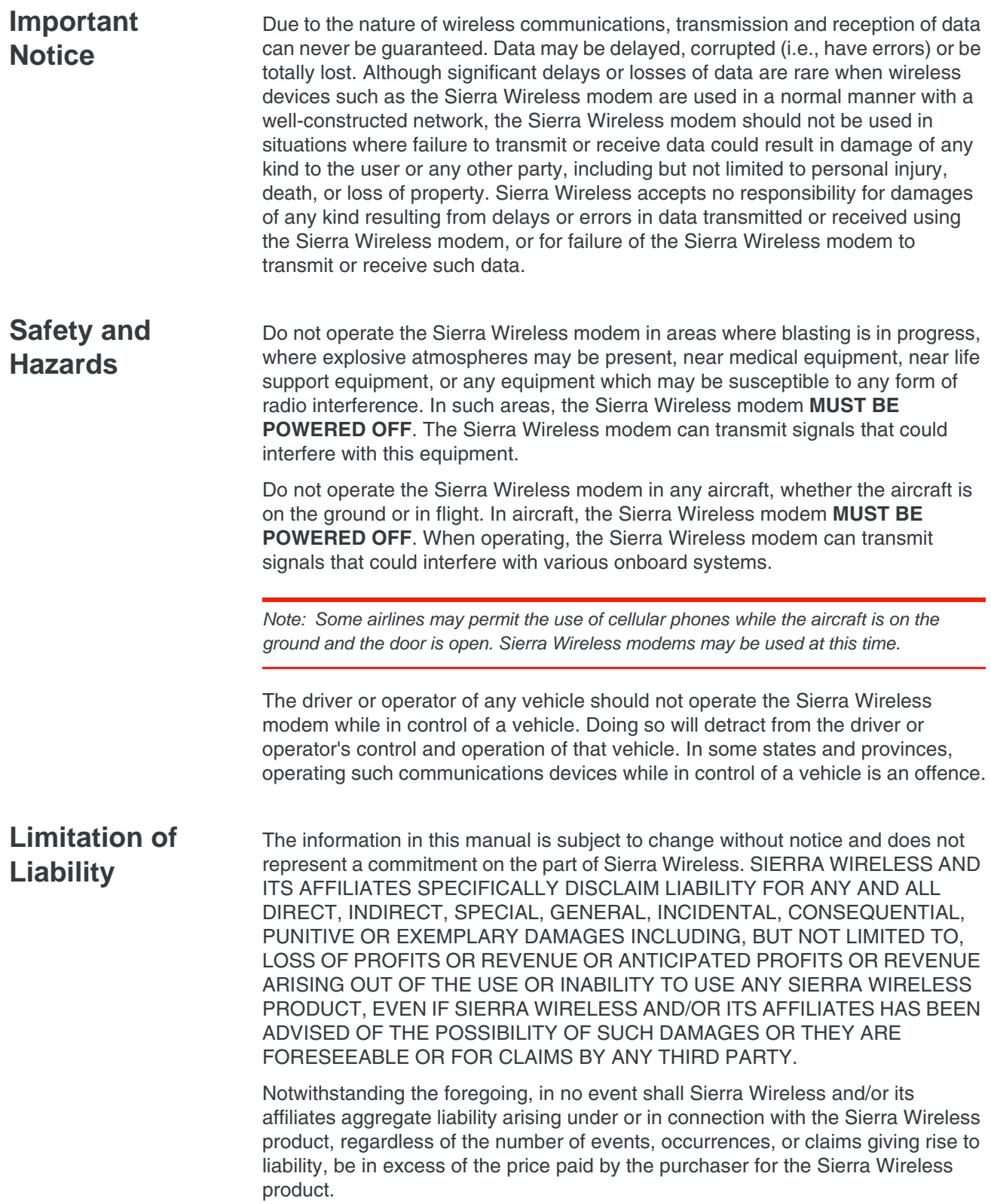

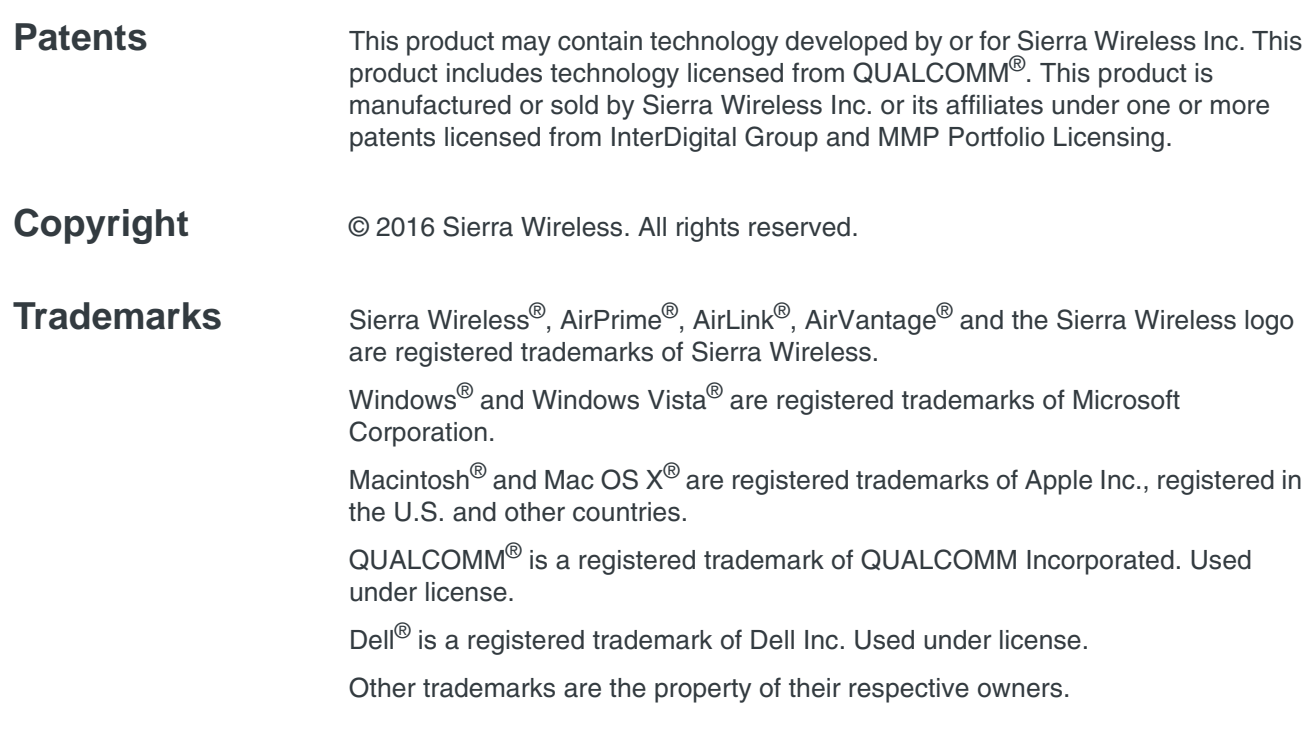

#### **Contact Information**

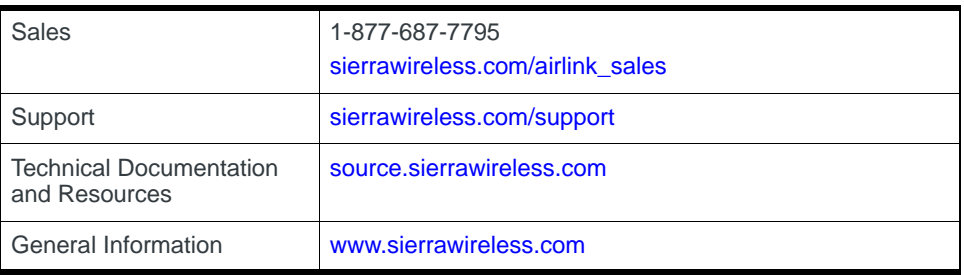

#### **Revision History**

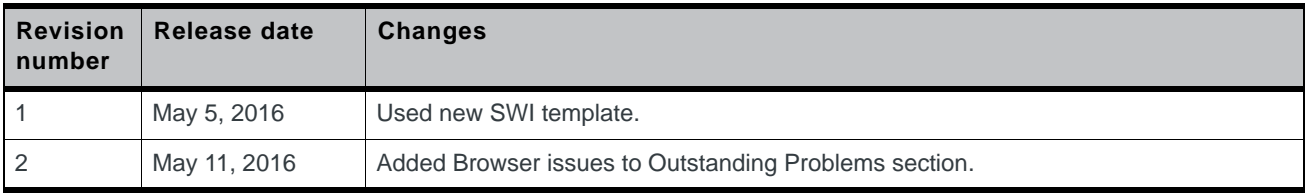

# **Contents**

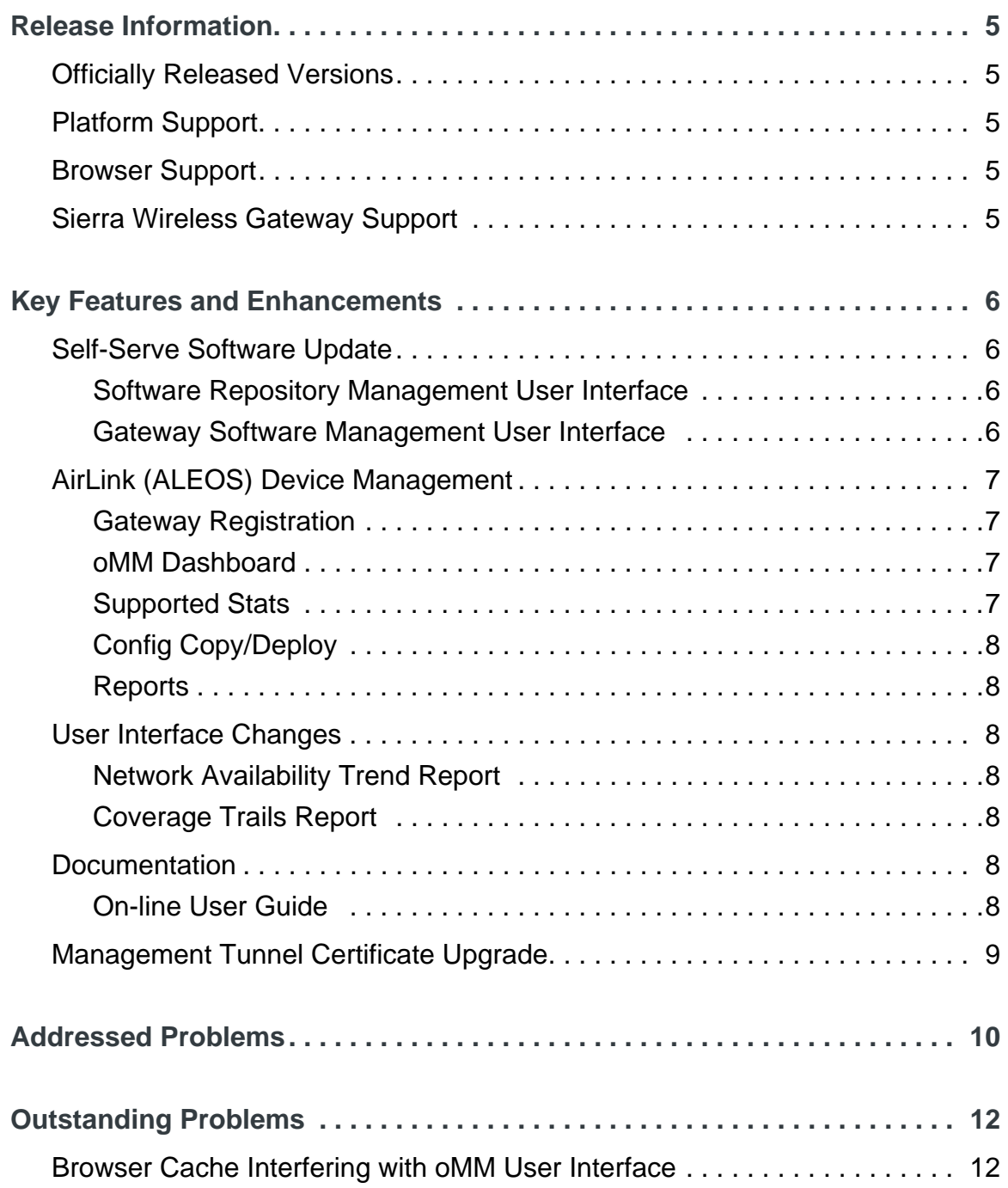

## <span id="page-4-0"></span>**1 1: Release Information**

#### <span id="page-4-1"></span>**Officially Released Versions**

These release notes are inclusive of all oMM Management System (oMM) R2.15.x versions.

oMM 2.15 was officially released to General Availability on May 5, 2016.

## <span id="page-4-2"></span>**Platform Support**

oMM 2.15 has been tested on Dell R220 and R630 servers and on VMWare ESXi.

### <span id="page-4-3"></span>**Browser Support**

oMM 2.15 has been tested on Internet Explorer 11. Other supported browsers include Chrome and Firefox. Users that attempt to use a browser that is not supported will get a warning and may experience some issues.

#### <span id="page-4-4"></span>**Sierra Wireless Gateway Support**

For oMG gateways, oMM 2.15 supports up to oMG R3.14.3 or later. For AirLink gateways, oMM 2.15 supports ALEOS firmware version 4.4.3 and higher. Support for AirLink gateways is only provided for the Customer Data Center version of the oMM, and is not provided in the Cloud solution.

<span id="page-5-1"></span><span id="page-5-0"></span>oMM 2.15 provides the ability for customers to manage the process of updating gateway firmware, radio modules and applications on all supported gateways. This new feature provides a repository of firmware releases, and provides a wizard-style GUI to guide the user through the process. Only software upgrade is supported; downgrade is not supported.

This capability is available for oMG and AirLink gateways. Different capabilities are available on each platform.

Key features of Self-Serve Software Update include:

#### <span id="page-5-2"></span>**Software Repository Management User Interface**

oMM 2.15 provides a software repository, where users can store and manage copies of gateway firmware, radio modules and applications for all supported Sierra Wireless gateways. For oMG software, the repository can be configured to check for new releases from the Sierra Wireless public software repository. There are configurable options to specify software download actions. Users can then chose to download new versions. For customers that do not allow the oMM to connect to the public Internet, firmware packages can be downloaded from the Source [\(http://](http://source.sierrawireless.com/) [source.sierrawireless.com/](http://source.sierrawireless.com/)) and uploaded to the oMM.

ALEOS firmware for AirLink gateways can be downloaded from the Source ([http://](http://source.sierrawireless.com/) [source.sierrawireless.com/](http://source.sierrawireless.com/)) and uploaded to the oMM.

The user interface for the software repository provides details on the software that has been uploaded, including file name, version, platform, release date and the current status of the files. Once firmware is no longer needed in the oMM, it can be purged to conserve space or streamline the environment.

#### <span id="page-5-3"></span>**Gateway Software Management User Interface**

Once the software releases are available in the oMM, a new user interface is provided to assist users with managing the software distribution process. A wizard-based user interface is provided that assists users with distributing the selected software to oMG or AirLink gateway(s). Only software upgrade is supported; downgrade is not supported. For customers that have the FIPS version of the oMG software, only oMGs running the FIPS version can be upgraded to new FIPS versions.

For AirLink gateways, oMM 2.15 supports scheduling of software updates. The user can select the date and time when the update will be applied. Once scheduled, the upgrade process can be cancelled, provided that the AirLink gateway has not checked in to the oMM.

#### **Self-Serve Software Update Limitations**

- **•** oMG 1000 is not supported in Software Distribution.
- **•** oMM currently supports an upgrade of up to 1,000 gateways at a time.

#### <span id="page-6-0"></span>**AirLink (ALEOS) Device Management**

oMM 2.15 provides the ability to register, monitor and deploy configurations from one AirLink gateway to other gateways. Supported AirLink gateways include:

- **•** ES440/450
- **•** LS300
- **•** GX400/440/450
- **•** RV50
- **•** MP70

oMM 2.15 supports ALEOS firmware version 4.4.3 and higher.

Key features of AirLink Device Management include:

#### <span id="page-6-1"></span>**Gateway Registration**

oMM 2.15 supports the manual registration of one or more AirLink gateways into the oMM. From the Admin->Gateways menu, the user can add an AirLink gateway by providing the device type, its serial number and name. Once added, it will be available for assignment to new or existing device groups in the oMM user interface. This release supports detection of a misconfigured gateway type, to ensure a valid AirLink gateway is being registered.

Devices can be automatically populated in the oMM by changing the server URL in AirLink Management Service (ALMS) or via the AceManager user interface to point to the customer's oMM.

#### <span id="page-6-2"></span>**oMM Dashboard**

The oMM Dashboard has been updated to display key information about the AirLink gateways, such as Heartbeat, Operational State or IP address.

#### <span id="page-6-3"></span>**Supported Stats**

AirLink gateways reporting to the oMM report key stats that are presented in the oMM's user interface. The following stats are supported for AIrLink gateways:

- **• Link-based**: ActiveLink, Active, IPAddress, State, CurrentNetworkOperator, NetworkServicetype, WANSignalStrength, ICCID, MobileDirectoryNumber, RadioFirmwareVersion
- **•** RemoteSocketAddress
- **•** ResetCount
- **• GPS-based**: longitude, latitude, miles, satellites, speed, zone, antenna, and fix
- **•** ReportIdleTime
- **•** Platform
- **•** ConfigurationState,ConfigSyncStatus
- **•** SoftwareVersion

The stats reported by an AirLink gateway differ from those reported by an oMG gateway. Thresholds are supported for AirLink gateways for all supported stats.

### <span id="page-7-0"></span>**Config Copy/Deploy**

oMM 2.15 supports copying the configuration from one AirLink gateway to one or more gateways of the same type. The model supported in this release is to start with a "golden master" configuration, and use that configuration to be copied from one AirLink gateway, to be deployed on one or more target gateways. oMM 2.15 does not support the direct configuration of an AirLink gateway from within the oMM directly.

### <span id="page-7-1"></span>**Reports**

oMM 2.15 supports limited reporting on AirLink gateways. Only the Event Viewer and Statistics Graph reports are supported for AirLink gateways.

## <span id="page-7-2"></span>**User Interface Changes**

#### <span id="page-7-3"></span>**Network Availability Trend Report**

In previous releases, the Network Availability Trend report did not indicate failed units clearly. Users were advised to schedule the Availability Trend report and examine the "top of the list" for units to investigate. If a unit was performing poorly in relation to others (i.e. a lower connectivity percentage) it was sorted to appear at the top of the list. Units that had not reported at all did not appear in the sorted list. This was misleading and could cause failed units to be easily overlooked.

To address this issue, the user interface has been updated to include a new check box entitled "Discard units that did not report in time period". The check box is selected by default, and nonreporting units are not included in the report. Customers that wish to see all units, irrespective of when they last reported, should uncheck this new check box.

#### <span id="page-7-4"></span>**Coverage Trails Report**

The link names in the menu at the bottom of the Coverage Trails Report were unclear and could be confusing. The link names have been updated to properly reflect the carrier.

## <span id="page-7-5"></span>**Documentation**

#### <span id="page-7-6"></span>**On-line User Guide**

The on-line user guide has been updated with an overview of the new features from oMM 2.15. A new visual style has been applied that is consistent with Sierra Wireless standards.

### <span id="page-8-0"></span>**Management Tunnel Certificate Upgrade**

As part of oMM 2.15, the management tunnel certificates set to expire in November 2016 have been upgraded with new certificates. Only oMGs with the new certificate will be able to successfully establish a management tunnel with the upgraded oMM servers. Note that this is only supported for oMGs running software version 3.14.1 or greater.

# <span id="page-9-0"></span>**3 3: Addressed Problems**

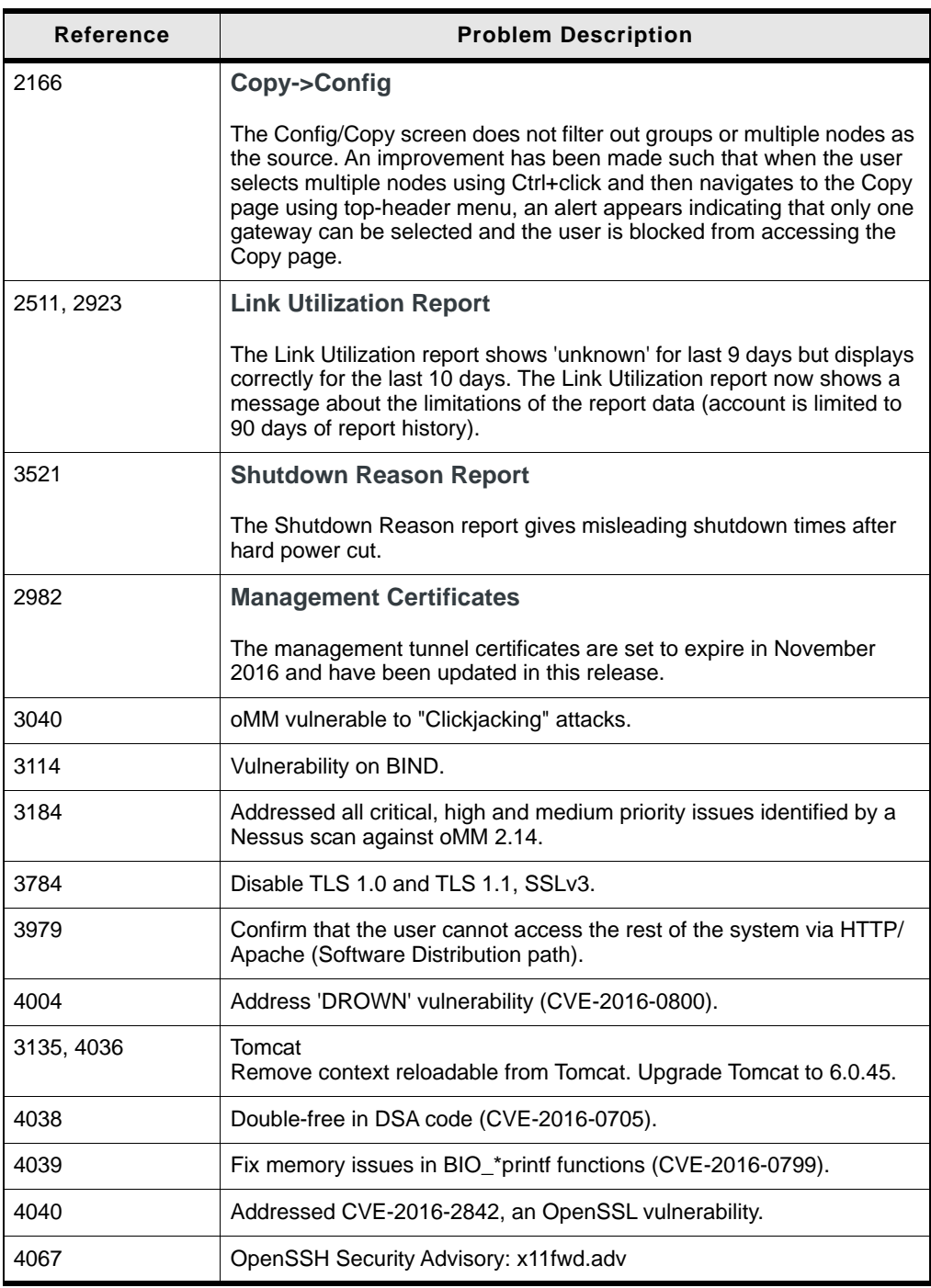

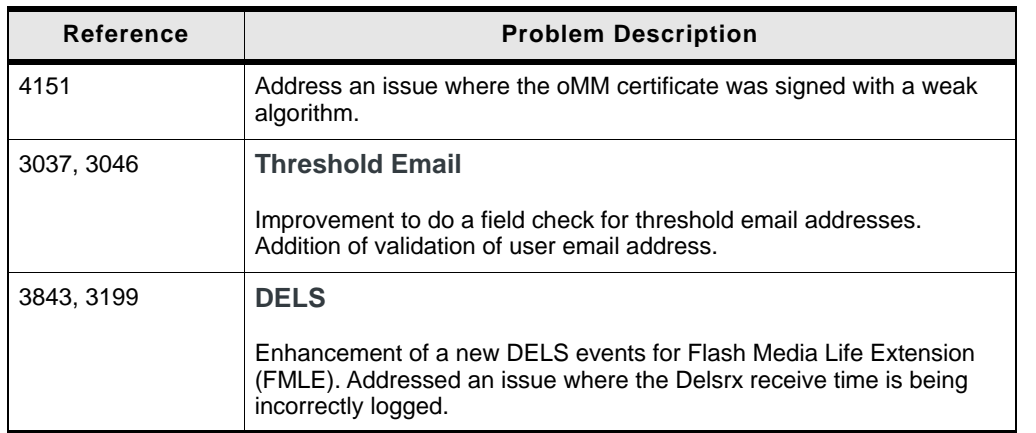

# <span id="page-11-0"></span>**4 4: Outstanding Problems**

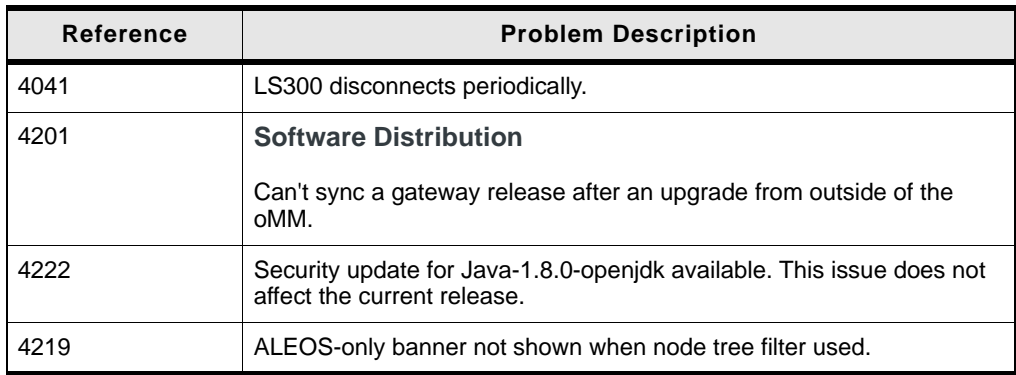

#### <span id="page-11-1"></span>**Browser Cache Interfering with oMM User Interface**

After the upgrade to oMM 2.15, some users are experiencing issues in the oMM User Interface where they cannot save changes. To address this issue, the browser history and cache must be cleared using the instructions below for each browser.

#### **Chrome:**

- **1.** Press **Ctrl + Shift + Delete** to display the **Setting/Clear browsing data** window.
- **2.** In the dropdown: **Obliterate the following items from**, choose **The beginning of time**.
- **3.** Check **Cached images and files** to enable the option.
- **4.** Click **Clear browsing data** at bottom of the window.

#### **Firefox:**

- **1.** Press **Ctrl + Shift + Delete** to display the **Clear All History** window.
- **2.** In the dropdown: **Time range to clear**, choose **Everything**.
- **3.** Check **Cache** and **Offline Website Data** to enable the options.
- **4.** Click **Clear Now** at the bottom of the window.

#### **Internet Explorer:**

- **1.** Close all Internet Explorer windows and tabs, and open a blank page. This must be done in order to clear the cache.
- **2.** Press **Ctrl + Shift + Delete**, to display the **Delete Browsing History** window.
- **3.** Uncheck **Preserve Favorites website data**. This option must be unchecked, otherwise the oMM cache cannot be cleared if the oMM was saved to the bookmarks.
- **4.** Check **Temporary Internet files and website files** and **Cookies and website data** to enable the options.
- **5.** Click **Delete** at the bottom of the window.

If this process is unsuccessful, and the same issue is still being experienced, then cached Internet Explorer files must be manually removed:

**•** Navigate to **C:\Users\<YOUR NAME>\AppData\Local\Microsoft\Windows\INetCache** and delete all files.

If the above location does not exist, identify the location where Internet Explorer is saving cached files:

- **1.** Navigate to **Tools -> Internet Options**.
- **2.** Click **Settings**.
- **3.** Look for the path under **Current location**.
- **4.** Navigate to that location and delete all files.